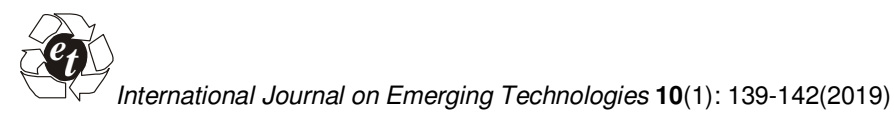

 **ISSN No. (Print) : 0975-8364 ISSN No. (Online) : 2249-3255** 

# **The Virtual Personal Assistant (VPA) - Learning Process**

*K. Rajkumar<sup>1</sup> , B. Monica<sup>1</sup> , K.R. Sekar<sup>1</sup> , R. Manikandan<sup>1</sup>and Robbi Rahim<sup>2</sup> 1 School of Computing, SASTRA Deemed University, (Tamil Nadu), India. <sup>2</sup>Department of Management, Sekolah Tinggi Ilmu Manajemen Sukma, Medan, Indonesia* 

 *(Corresponding author: K. Rajkumar) (Received 12 March 2019, Revised 21 May 2019 Accepted 29 May 2019) (Published by Research Trend, Website: www.researchtrend.net)* 

**ABSTRACT: Assisting the computer users in performing their tasks is a very important issue in the field of Human Computer Interaction. A way to deal with this sort of challenge is to build a virtual personal assistant (VPA) which is capable of simplifying user's work in performing those tasks. The objective of this work is to build a Virtual Personal Assistant or Intelligent Personal Assistants are self employed and it can work on behalf of the human beings while it is in the remote area. The mobile applications which can help the user perform his desired task as per the request. The natural language process is much appreciated for VPA to do all actions in the absence of humans. This approach is literally meant for more work with less cost and moreover the VPA is available for full 24×7 Hours. The VPA will increase the business and provides the heavy growth to the company people round the clock. Inter and intra personal skill can be improved through VPA.** 

**Keywords***:* Virtual Personal Assistant, Human Computer Interface, Intelligent Personal Assistant, Natural Language Processing, Inter Personal skill and intra personal skill.

### **I. INTRODUCTION**

Software systems are growing complex day by day, while the potential and readiness of users to cope up with that complexity is constantly decreasing. This difficulty affects all the products present in the markets. A refined solution is to endow these products with in built assistants that can address the user issues at the interface level. These inbuilt assistants are known as virtual personal assistants.

Virtual personal assistants (VPAs) are computerized systems that can interact with the device users in a conversational manner. To do this, the VPA has to correctly interpret conversational user input, execute a task on behalf of the user, determine an appropriate response to the input and present the response in such a way that the user can understand it. A platform for developing a virtual personal assistant (VPA) application includes an organization that defines a computerized structure for representing knowledge relating to one or more domains. A domain may refer to a class of information and/or activities in relation to which the VPA application may involve in a natural language conversation with a computing device user. The assistant also improves its behaviour based on previous experiences. By empowering the assistant with the learning capability, it will be able to adapt itself to the user's behaviour. The system acquires knowledge about the steps that the user performs and stores it in its database, such that the same task can be performed by the system automatically from next time according to the user's request. This paper proposes the development of a virtual personal assistant that learns by the actions of the users in order to perform specific tasks.

The rest of the paper is divided as follows, Section II handles the existing literature, and Section III summarizes the basic concepts of implementation. Section IV describes the learning process achieved by the VPA by two means using the Usage Stats Manager class and Activity Info class.

Section V handles the Results and Discussion, lastly Section VI describes future work.

### **II. LITERATURE REVIEW**

Virtual personal assistants (VPAs) are computerized systems that can interact with the device users in a conversational manner [1]. The interaction between them can happen through a series of three major activities such as entry of data, formulating the policies and final making decisions/recommendations [2]. VPA plays a main role among the computer users and the active agents that are present in an environment.

Artificial Intelligence employs series of logical steps known as algorithms and well advanced cognitive techniques [3]. This is an interdisciplinary domain used for identification and responding to artificial commands and has a varied scope of data with respect to advancements in various fields as it has the ability to simultaneously reason and process the natural language to enable human and computer communication.

NLP is process of examination of linguistic data which is mostly text data like publications, documents etc. by employing various computational techniques. The major task involved in NLP is creating a model of text which is done by the inclusion of structural additions as well as the insights provided by linguistics [4-5]. It is the most important building block to develop computer software capable of enabling interaction between humans and computer to save data initially, to solve particular problems and perform those jobs repetitively as demanded by users of the software [6]. Natural language examination must be able to check the sentences utilized in natural language so that spelling mistakes are corrected to develop a syntactic form of sentences, to give semantic relationships and to integrate the syntactic form of sentences [7] and semantic relationships to respond appropriately.

### **III. IMPLEMENATION**

The virtual personal assistant is designed in such a way that it can interact with the user in a conversational manner. By using Bing Speech API we have developed an android application that makes use of the Microsoft cognitive servers to convert the speech into text.[8] The API supports real-time streaming, so that the application can simultaneously receive partial speech based text recognition results and at the same time it is also sending the received audio to the service used. Once the speech is converted to text, the response is used to perform the desired task by using the keywords (Eg: "call person", where call is a keyword) present in the sentence.

Every application must have an AndroidManifest.xml file (in the same name precisely) in the application's root directory [9]. The android manifest file provides all the essential information about the application to the Android system, which the system must have for itself so that it can run any code of the application [10]. This file declares all the permissions that the application can have so that to access the protected parts of the API and interact with all other applications it is meant to. It also declares those permissions that others should also have in order to interact with the application's components.

### *A. Camera*

 In the already available VPAs that support the working with camera only assists the user in opening the camera application. But we can use the classes and interfaces provided by android developer, we can implement many features by integrating it in the VPA to make it responsive to capture a picture after some seconds.

#### *B. Learning process*

Generally for an application to work along with the available VPAs, it needs to be integrated by the developer of that application into that VPA. But here, the application uses a different way of integrating itself with the virtual personal assistant. Learning process is achieved by the following means:

(i) Using the UsageStatsManager

#### (ii) Using the ActivityInfo

It is based on these two methods the learning process is carried out further. The UsageStatsManager class provides access to mobile usage statistics and history. On the other hand, the

ActivityInfo class provides all the information retrieved about a particular application receiver or activity.

## (i) Using the UsageStatsManager

This provides access to mobile usage history and statistics. The usage data is categorized into time interval format (i.e.) days, weeks, months, and years.

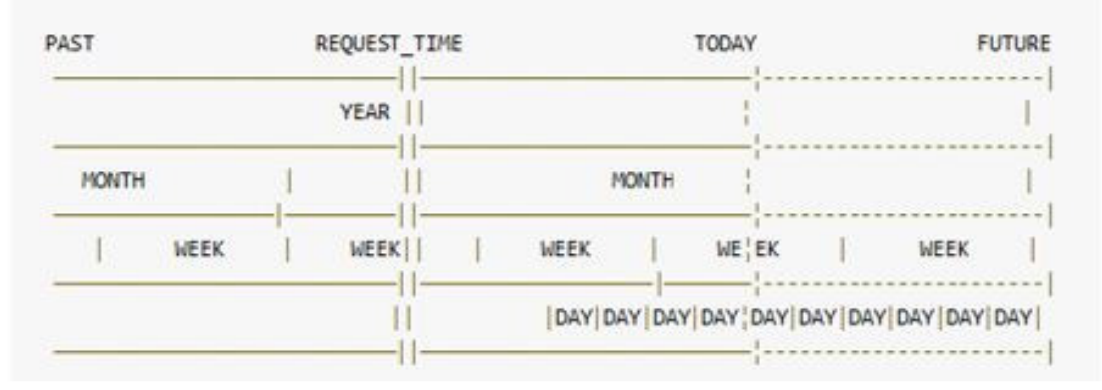

**Fig. 1.** Mobile usage history.

This requires the permission android. Permission. PACKAGE\_USAGE\_STATS, to be enabled in order to access those rights and this will never be granted to the third-party applications. However, declaring these permissions implies the intention to use the particular API and the mobile user can grant the permission through the Settings option in the mobile [11]. Consider

the case that the user wants to open an application which is not known by the VPA. This implies that the user wants to perform that particular task for the very first time. In this case when the user commands the VPA to do the task, it fails. Here the user commands the VPA to open WhatsApp but it fails to do so.

| <b>Android Monitor</b> |                                                                                                    |                                          |       |                 |                                                                                                    |
|------------------------|----------------------------------------------------------------------------------------------------|------------------------------------------|-------|-----------------|----------------------------------------------------------------------------------------------------|
|                        | Motorola XT1068 Android 6.0, API 23                                                                                                    | com.example.lenovo.speechtotext2 (32036) |       |                 |                                                                                                    |
|                        | ala logcat Monitors +*                                                                                                    |                                          | Enror | <b>El Regex</b> | Show only selected application                                                                                                    |
| ۰<br>官                 | 03-30 21:10:28.579 32036-32036/com.example.lenovo.speechtotext2 E/OHECK: theSpeech: Open WhatsApp.<br>03-30 21:10:28.732 32036-32155/com.example.lenovo.speechtotext2 E/checking: onStartCommand: true<br>03-30 21:10:28.733 32036-32155/com.example.lenovo.speechtotext2 E/EVBNT 0: onStartCommand: com.android.settings com.android.settings.SubSettings 140088259516<br>03-30 21:10:28.733 32036-32155/com.example.lenovo.speechtotext2 E/EVBNT 1: onStartCommand: com.android.settings com.android.settings.SubSettings 1490888369539<br>03-30 21:10:28.733 32036-32155/com.example.lenovo.speechtotext2 E/EVENT 2: onStartCommand: com.android.settings com.android.settings.SubSettings 1490888375096<br>03-30 21:10:28.733 32036-32155/com.example.lenovo.speechtotext2 E/EVBNT 3: onStartCommand: com.android.settings com.android.settings.SubSettings 1490880375179<br>03-30 21:10:28.733 32036-32155/com.example.lenovo.speechtotext2 E/EVENT 4: onStartCommand: com.android.settings com.android.settings.SubSettings 1490888377463 |                                          |       |                 | 03-30 21:10:28.733 32036-32155/com.example.lenovo.speechtotext2 E/EVBNT 5: onStartCommand: com.android.systemui.com.android.systemui.recents.RecentsActivity 1490888377<br>03-30 21:10:28.733 32036-32155/com.example.lenovo.speechtotext2 E/EVBNT 6: onStartCommand: com.android.systemui com.android.systemui.recents.RecentsActivity 1490888378<br>03-30 21:10:28.733 32036-32155/com.example.lenovo.speechtatext2 E/EVENT 7: onStartCommand: com.google.android.googleguicksearchbox com.google.android.launcher.GEL 1490<br>03-38 21:10:28.733 32036-32155/com.example.lenovo.speechtotext2 E/EVBNT 8: onStartCommand: com.google.android.googleguicksearchbox com.google.android.launcher.GEL 1490<br>03-30 21:10:28.733 32036-32155/com.example.lenovo.speechtotext2 E/EVENT 9: onStartCommand: com.example.lenovo.speechtotext2 com.example.lenovo.speechtotext2.MainActivi<br>03-30 21:10:20.733 32036-32155/com.example.lenovo.speechtotext2 E/EVBNT 10: onStartCommand: com.example.lenovo.speechtotext2 com.example.lenovo.speechtotext2.NainActiv<br>03-30 21:10:28.733 32036-32155/com.example.lenovo.speechtotext2 E/EVBNT 11: onStartCommand: com.google.android.packageinstaller com.android.packageinstaller.permission<br>03-30 21:10:28.733 32036-32155/com.example.lenovo.speechtotext2 E/EVENT 12: onStartCommand: com.google.android.packageinstaller com.android.packageinstaller.permission<br>03-30 21:10:28.734 32036-32155/com.example.lenovo.speechtotext2 E/EVBNT 13: onStartCommand: com.example.lenovo.speechtotext2 com.example.lenovo.speechtotext2.NainActiv |

**Fig. 2.** VPA performance activity.

So now it's the job of the user to help the VPA learn to perform those tasks by performing it once for the first time. When the user does that task manually, the related information is created as logs in the UsageStats for that that particular UsageEvent before asking the request to the VPA [12]. Once this is done, this action will be stored in the android database so that this task can be performed by the VPA on its own from the next request. For this to be successful that opening the application action should be present in the immediate last 60 seconds of the log so that the VPA can learn from it.

### (i) Using the ActivityInfo

This is the information one can retrieve or collect about a specific application activity. This collected Information is from the AndroidManifest.xml's activity tag. The information about the activity is retrieved in a hierarchical way like the ActivityInfo is a subclass of ComponentInfo which in turn is the subclass of PackageInfo. ComponentInfo is the class all the information common to all application components. Its need is to share the common definitions with all components of the application.The VPA uses ActivityInfo to learn automatically by itself by getting the activity information of other applications and by starting activities if those applications. Consider the case of WhatsApp, the application has so many activities in it like the ProfileInfoActivity, SetStatus etc.

|         | Android Monitor<br>Motorola XT1068 Android 6.0, API 23<br>com.example.lenovo.learningapplicationinfo                                                                                                    |               |                                                   |
|---------|----------------------------------------------------------------------------------------------------|---------------|---------------------------------------------------|
|         |                                                                                                    |               |                                                   |
|         | <b>Fin logcal</b> Monitors -                                                                                                    | $\Box$ $\Box$ | <b>Ed Reges</b><br>Show only selected application |
| ۰       | 03-50 22:04:42.755 24556-24556/com.example.lenovo.learningapplicationinfo E/activityInfo: onStart: ActivityInfo{28a5f0d com.whatsapp.Main} com.whatsapp.0                                                                      |               |                                                   |
| G       | 55-50 22:04:42.755 26556-26556/com.example.lenovo.inarningapplicationisfo E/activityInfo: onStart: ActivityInfo!exeMec2 com.whatsapp.Comversation! com.whatsapp. [                                                             |               |                                                   |
|         | 03-30 22:04:42.755 24556-24556/com.example.benovo.learningapplicationisfo E/activityInfo: coNtart: ActivityInfo:c04e665 com.whatsapp.ProfileInfo&ctivityityi com.whatsapp. ProfileInfo&ctivityityi com.whatsapp 2              |               |                                                   |
|         | 03-00 22:04:42.755 24556-24556/onm.example.benovy.learningspplicationinfo E/activityTefu: onftart: ActivityTeful com.whataupp.ProfilePhotoBeminder! com.whataupp.2                                                             |               |                                                   |
|         | 05-00 22:04:42.755 24556-24556/com.example.benovo.bearningapplicationisfo E/activityInfo: onftast: ActivityInfo: 70edf00 com.whataapp.fetAsFoofilePhoto; com.whataapp.de                                                       |               |                                                   |
|         | 03-30 22:04:42.755 24556-24556/ccm.example.benovo.learningapplicationinfo E/activityInfo: ondtart: ActivityInfo 90be50e com.whatsapp.fetftatus  ccm.whatsapp.5                                                                 |               |                                                   |
|         | 03-30 22:04:42.755 24556-24556/com.example.lenovo.learningapplicationinfo E/activityInfo: onftart: ActivityInfo!?Defb2f com.whatsapp.registration.EULA) com.whatsapp 6                                                         |               |                                                   |
|         | 00-00 22:04:42.754 24554-24556/com.example.lenovo.leacningsgplicationinfo E/activityInfo: onStart: ActivityInfo!4e3753c com.whatsapp.registestion.RegistesFloos! com.whatsapp. 7                                               |               |                                                   |
|         | 03-30 22:04:42.754 24556-24556/com.example.lenovo.learningaggiicationiscisfo E/activityInfo: coStart: ActivityInfo:af942c5 com.whateago.registration.VerifySms] com.whateago 5                                                 |               |                                                   |
|         | 05-30 22:04:42.756 24556-24556/com.example.lenovo.ieacningapplicationisfo E/activityTnfo: onStart: ActivityTnfo:1a5441a com.whateapp.registration.VerifyTwoFactorActh: com.whateap                                             |               |                                                   |
|         | 05-00 22:04:42.754 24554-24554/com.example.benovo.iearningapplicationinfo E/activityInfo: onftart: ActivityInfo(43mlb4b com.whataapp.VerifydmaDeepLink) com.whataapp 10                                                        |               |                                                   |
| $\circ$ | 03-30 22:04:42.756 20556-20556/com.example.ienovo.learningapplicationisfo E/activityInfo: onftast: ActivityInfo 858eVit com.whatsapp.registration.RegisterHame} com.whatsapp 11                                                |               |                                                   |
|         | 03-30 22:04:42.756 24556-24556/cmm.example.ienovo.learningspolicationinfo E/activityInfo: coftart: ActivityInfo!f926641 com.vhataspo.DescribeProblemActivityJ com.vhataspo 12                                                  |               |                                                   |
|         | 03-30 22:04:42.756 24556-24556/com.example.imnovo.learningapplicationinfo E/activityInfo: onStart: ActivityInfo!3c3f7e6 com.whatsapp.SystemStatusActivity  com.whatsapp 13                                                     |               |                                                   |
|         | 03-30 22:04:42.754 26556-26556/com.example.lenovo.learningapplicationinfo E/activityInfo: onStart: Activity/Info!f8d2127 com.whatsapp.Dettings: com.whatsapp 14                                                                |               |                                                   |
|         | 03-30 22/04/42/756 24556-24556/com.example.lenovo.learningargiidationisfo E/activityTofo: onStart: ActivityTofo:aSk2fdi com.whataarp.bettingsAccount) com.whataarp 15                                                          |               |                                                   |
|         | 03-00 22:04:42.756 24556-24556/com.example.benovo.leastingapplicationisfo E/activityTafu: onftast: ActivityTafu: SecrityTafulde2576 com.whataupp.fettingaChati com.whataupp 16                                                 |               |                                                   |
|         | 05-00 22:04:42.754 24554-24554/com.example.benovo.learningapplicationinfo E/activityInfo: onfrast: ActivityInfo:a303c72 com.whataapp.fettingsDataDaage) com.whataapp 27                                                        |               |                                                   |
|         | 03-30 22:04:42.754 24554-24554/com.example.lenovo.learningapplicationinfo E/activityInfo: onftart: ActivityInfo b20afc3 com.whatsapp.SettingsChatEistory) com.whatsapp 18                                                      |               |                                                   |
|         | 03-30 22:04:42.754 24554-24554/com.example.lenovo.learningapplicationinfo E/activityInfo: onftart: ActivityInfo:a257540 com.whatsapp.fettingsContacts  com.whatsapp 19                                                         |               |                                                   |
|         | 03-30 22:04:42.754 24554-24554/com.example.lenovo.lenoningapplicationinfo E/activityInfo: coStart: ActivityInfo(blc9c79 com.whataapp.SettingsBelp) com.whataapp 20                                                             |               |                                                   |
|         | 03-30 22:04:42.756 24556-24556/oom.example.lenovo.learningaggiidationische E/activityInfo: onStart: ActivityInfo: ActivityInfo: CalcarityInfo: CalcarityInfo: CalcarityInfo: CalcarityInfo: CalcarityInfo: CalcarityInfo: Calc |               |                                                   |
|         | 03-00 22:04:42.756 24556-24556/com.example.benovo.iearningapplicationisfo E/activityInfo: onftart: ActivityInfo(5db0elf com.whateapp.fettingsJidBotificationActivity) com.whateapp                                             |               |                                                   |
|         | 03-00 22:04:42.756 24556-24556/ccm.example.benovo.iearningapplicationinfo E/activityInfo: onftart: ActivityInfo: 70ca56c com.whatsapp.fettingsfetworkUsage) com.whatsapp 23                                                    |               |                                                   |
|         | 03-30 22:04:42.754 24556-24556/com.example.lenovo.learningapplicationisfo E/activityInfo: onftart: ActivityInfo(edif735 com.whatsapp.fettingsFrivacy) com.whatsapp 24                                                          |               |                                                   |
|         | 80-00 22:04:42.754 24854-24854/com.example.lenovo.learningapplicationinfo E/activityInfo: onftart: ActivityInfole44eTcs com.whatsapp.SettingsSecurity  com.whatsapp 25                                                         |               |                                                   |
|         | 03-30 22:04:42.757 24554-24554/com.example.lenovo.learningszeiicsticsinfo E/activityInfo: cadtart: ActivityInfo!cac4dib com.whatsaze.twefactor.BettingsTwoFactorActivityI com.                                                 |               |                                                   |
|         | 03-30 22:04:42.757 24556-24556/com.example.lenovo.lenoningaggiicationisfo E/activityInfo: odfacti ActivityInfo[554e08 com.whateapp.twofactors.TwofactocAuthActivity] com.whateapp                                              |               |                                                   |
|         | 03-00 22:04:42.757 24556-24556/com.example.benovo.bearsingapplicationisfo E/activityInfo: coltart: ActivityInfo:Safélic com.whateapp.gdrtve.fettings0cogbsOrtve-) com.whateapp 26                                              |               |                                                   |
|         | 05-00 22:04:42.757 24556-24556/ccm.example.benovo.learningapplicationisfo E/activityTafo: onftart: ActivityTafo: 2820014 com.whataapp.SearchFAQi com.whataapp.29                                                               |               |                                                   |
|         | 03-00 22:04:42.757 24556-24556/ccm.example.lenovo.learningapplicationisfo E/activityInfo: onStart: ActivityInfo!16aa217 com.whetaapp.FaqItemActivity  com.whataapp 50                                                          |               |                                                   |

**Fig. 3.** Profile Info Activity.

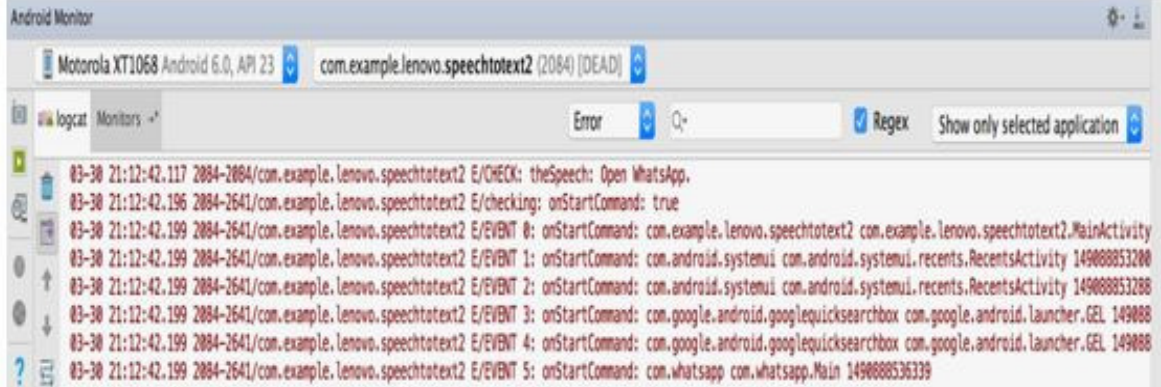

**Fig. 4.** Camera Activity Processing.

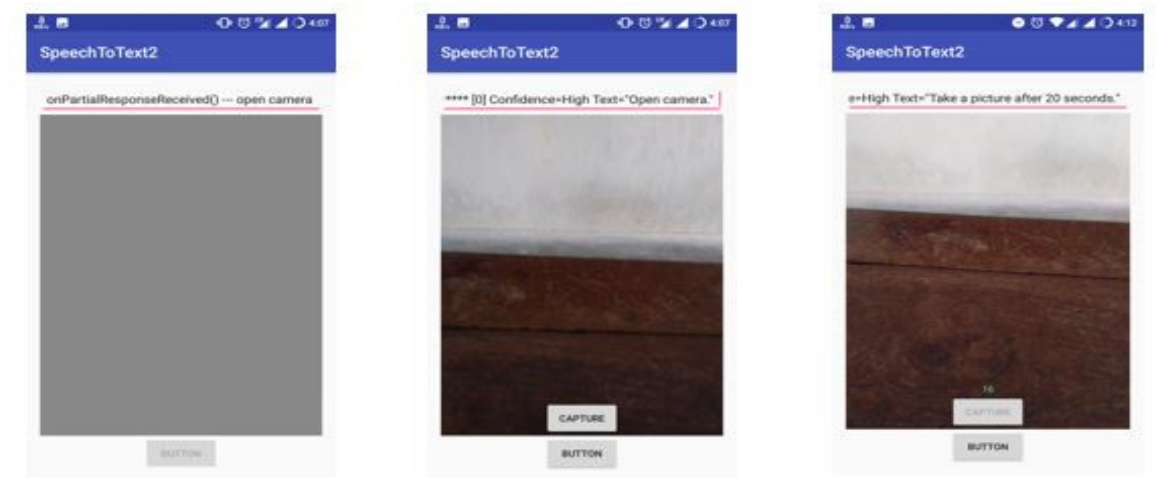

**Fig. 5.** Results from VPA.

The problem is that the VPA cannot start all the activities in an application because to start an activity its corresponding attribute "android: exported" should be set as true. If it is set as false, it can only be launched by the components of that application and not by the VPA. The "android: exported" field will be declared true for an activity by the developer. For example, the VPA can launch the camera activity of WhatsApp but it cannot launch PrivacyInfo activity because the "android: exported" field of Privacy Info activity is set false.

### **IV. RESULT AND DISCUSSION**

The virtual personal assistant is able to take the user's voice as input text with the help of Bing Speech and is able to clearly understand the spoken words with the help of Microsoft Cognitive Services. Once this is done the VPA is able to perform the task on behalf of the user based on the users's command using the UsageStatsManager class, the VPA was able to learn the user's usage statistics with which it was able to open an application which it wasn't able to do previously. The ActivityInfo attribute in PackageInfo class was used by the VPA to implement learning process in an even easier way by not letting the user to show it how to learn. The drawback in the above methods are that the VPA can open only those activities which have "android: exported = true". With the help of intent filter tags in AndroidManifest.xml we can explicitly open an activity by using the tags like action, category, data present in it.

### **V. CONCLUSION AND FUTURE WORK**

To make the learning process more automated we need to implement natural language process more effectively than before and the VPA should be able to read the AndroidManifest.xml file of other applications in the system. This can be done by getting the AndroidManifest.xml file by using ZipEntry class which helps to extract the files from the installed Android Package Kit (APK). Now the VPA can use the ZipEntry class because all the APKS are a kind of zip format. This class helps the VPA to get that particular file from the APK if we know the format of the developed APK. Since the AndroidManifest.xml file is in the default position for every APK we can extract it. The problem is thateven after extracting it, the file is in compressed format which can't be read. But there is ajar file present called "apktool" which helps the VPA to uncompress the whole APK. If we use it to extract only the AndroidManifest.xml file, we can use the data present in the xml file to implement the learning process even better. This can be done by reading the details in intentfilter tag which helps to start activities explicitly by using

the action, data, category tags which helps the VPA to learn what actions a particular activity can do.

### **Conflict of Interest : Nil**

### **REFERENCES**

[1]. Santos, J., Rodrigues, J.J., Silva, B.M., Casal, J., Saleem, K., & Denisov, V. (2016). An IoT-based mobile gateway for intelligent personal assistants on mobile health environments. *Journal of Network and Computer Applications,* **71**: 194-204.

[2]. Mitchell, T.M., Caruana, R., Freitag, D., McDermott, J., & Zabowski, D. (1994). Experience with a learning personal assistant. Communications of the ACM, **37**(7): 80-91.

[3]. Canbek, N.G., & Mutlu, M.E. (2016). On the track of artificial intelligence: Learning with intelligent personal assistants. *Journal of Human Sciences,* **13**(1): 592-601.

[4]. Persky, S., Goldring, M.R., Turner, S.A., Cohen, R.W., & Kistler, W.D. (2018). Validity of assessing child feeding with virtual reality. *Appetite,* **123**, 201-207.

[5]. Lindenberg, J., Nagata, S.F., & Neerincx, M.A. (Crete Greece, June 2003). Personal assistant for online services: Addressing human factors. Human Centered Computing, in Proceedings of Human Computer Interaction International Conference. Lawrence Erlbaum, Mahwah NJ, 497—501.

[6]. Emmanuel Azom Edim., Adannaya Simeon IvoA, (2013). "Multi-Agent Based Virtual Personal Assistant for E-Health Service", *Journal of Information Engineering and Applications,* Vol. **3**, No.11, 8-15.

[7]. Buravenkova, Y., Yakupov, R., Samsonovich, A.V., and Stepanskaya, E. (2018). Toward a virtual composer assistant. *Procedia computer science,* **123**: 553-561.

[8]. Hudson, S., Matson-Barkat, S., Pallamin, N., & Jegou, G. (2019). With or without you? Interaction and immersion in a virtual reality experience. *Journal of Business Research*, **100**: 459-468.

[9]. Loureiro, S.M.C., Guerreiro, J., Eloy, S., Langaro, D., & Panchapakesan, P. (2019). Understanding the use of Virtual Reality in Marketing: A text mining-based review. *Journal of Business Research*. Vol. **100**, 514- 530.

[10]. Massai, L., Nesi, P., & Pantaleo, G. (2019). PAVAL: A location-aware virtual personal assistant for retrieving geolocated points of interest and locationbased services. *Engineering Applications of Artificial Intelligence,* **77**: 70-85.

[11]. Coronado, M., Iglesias, C.A., Carrera, Á., & Mardomingo, A. (2018). A cognitive assistant for learning java featuring social dialogue. *International Journal of Human-Computer Studies*, **117**: 55-67.

**How to cite this article:** Rajkumar, K., Monica, B., Sekar, K.R., Manikandan, R. and Rahim, Robbi (2019). The Virtual Personal Assistant (VPA) - Learning Process. *International Journal on Emerging Technologies*, **10**(1): 139- 142.